## $Ici \& L\dot{a}$

# **« Image Map » JQuery MapHilight (zones illuminées au survol de la souris) de David Lynch appliqué à « La Carte du monde » dans SPIP**

- SPIP - Navigation - Image Map jQuery « MapHilight »

-

**Copyright © Ici et Là - Tous droits réservés**

**JQuery maphilight (Map Hilight) est le script jquery créé par David Lynch. Ce script permet aux rédacteurs d'associer des zones de clic aux images. De plus, fait important, ce script permet de changer les couleurs, transparences, épaisseurs de traits et d'ajouter une ombre paramétrée pour les zones cliquables au survol de la souris, tout cela sans nécessiter la connaissance de javascript / jquery.**

**Dans cet article nous appliquons le code de l'exemple maphilight**  $\hat{A} \times$  **demo\_world**  $\hat{A} \times \hat{a}$ l'image  $\hat{A}$ « La Carte du monde  $\hat{A}$ ».

Sommaire

- **Préambule**
- MapHilight de « La Carte (...)
- Code utilisé

### **Pr[éambu](http://icietla-ge.ch/voir/spip.php?page=article_pdf&id_article=223#outil_sommaire_2)le**

En standard dans le squelette de SPIP 3.1 la largeur maximale des images est fixée à 672 pixel, en particulier dans le fichier article.html, lorsque cette largeur est plus grande elle est réduite à 672 pixels avec l'utilisation du filtre |image\_reduire. Pour plus d'informations on consultera l'article Réduire la dimension des images avec le filtre |image\_reduirelargeur,hauteur.

L'exemple maphilight « simple demo » appliqué ici à l'imag[e « Les pays du Monde \(demo\\_world.png\) » es](http://icietla-ge.ch/voir/spip.php?article224)t [totalement opérationnel sur gran](http://icietla-ge.ch/voir/spip.php?article224)d écran avec une souris. Ce n'est pas le cas avec l'utilisation des tablettes (Ipad, etc.) et smartphones (Iphone, etc.).

La définition des en général et des coordonnées coords="36,377, 37,376, ... en particulier pour les zones réactives de forme polygonales (n couples x,y) pour chaque pays comporte un certain nombre de « défauts » qui ne gênent pas dans le fonctionnement de l'application html pure mais entraine des dysfonctionnements lors de l'intégration à SPIP. Nous avons purgé autant que faire se peut « défauts » sans pouvoir tous les éliminer, il en résulte une carte opérationnelle avec quelques dysfonctionnements pour quelques pays.

Pour plus d'information sur le Plugin JQuery MapHilight de David Lynch on consultera l'article : « Image Map » JQuery MapHilight (zones illuminées au survol de la souris) de David Lynch appliqué à l'image « Louve Capitoline » dans SPIP.

#### **[MapH](http://icietla-ge.ch/voir/spip.php?article218)ilight de « La Carte du monde »**

SVG world maps are really helpful for demoing this thing. SVG world map available on Wikipedia, Try the insanely

Voir l'article : Réduire la dimension des images avec le filtre limage reduirelargeur, hauteur

jQuery maphilight documentation  $\gg$   $>$ 

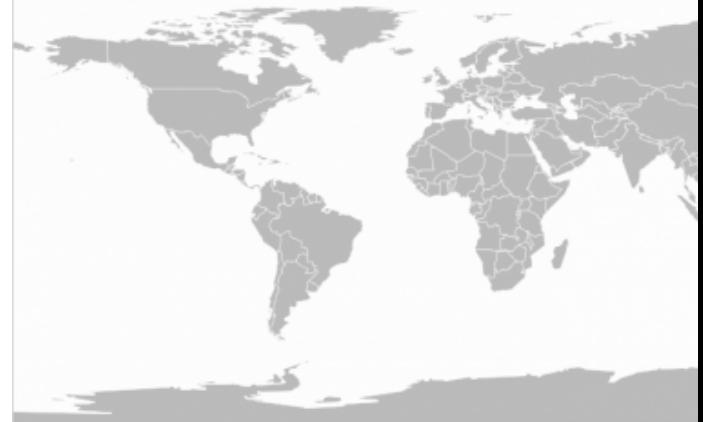

<areashape="poly"title=""alt="Kenya"href="#"coords="493,205,492,205,492,205,492,206,491,206,491,206,490,207,4 90,208,489,210,489,210,489,211,488,211,488,211,488,211,484,209,484,208,485,208,484,207,476,203,475,203,479 ,197,479,197,479,196,477,194,477,193,476,191,477,190,482,191,485,193,489,193,491,191,492,192,494,192,492,1 94,492,203,493,205,493,205,493,205" />

<areashape="poly"title=""alt="Brunai"href="#"coords="654,191,654,190,655,190,656,189,656,189,656,190,656,190,6 56,190,657,190,656,191,657,191,657,191,655,191,655,192,655,191,655,191,654,191,654,191,654,191,654,191,654 ,191" />

changer les couleurs, transparences, épaisseurs de traits et d'ajouter une ombre paramétrée pour les zones cliquables

L'attribution des couleurs de trait et de fond, épaisseur de trait et opacité ainsi que l'ajout d'une ombre paramétrée pour les zones réactives est appliquée à l'ensemble des zones réactives dans le javascript avec l'instruction :

fade: false, fillColor: '008800', strokeColor: '0000ff', strokeWidth: 2, fillOpacity: 0.2

Ce qui donne :

```
$(function() {
$('.map').maphilight({
 fade: false, fillColor: '008800', strokeColor: '0000ff', strokeWidth: 2, fillOpacity: 0.2
});
});
```
La documentation du plugin maphilight et présentée dans l'article « jQuery maphilight documentation », lequel propose quatre exemples d'utilisation du plugin. Ici nous appliquons le code de l'exemple « A map of the world » à l'image  $\hat{A}$ « demo world  $\hat{A}$ ».

#### **Code utilisé**

jQuery maphilight documentation

```
\gamma(runction() {
 $('.map').maphilight({
fade: false, fillColor: '008800', strokeColor: '0000ff', strokeWidth: 2, fillOpacity: 0.2
 });
```

```
 });
```
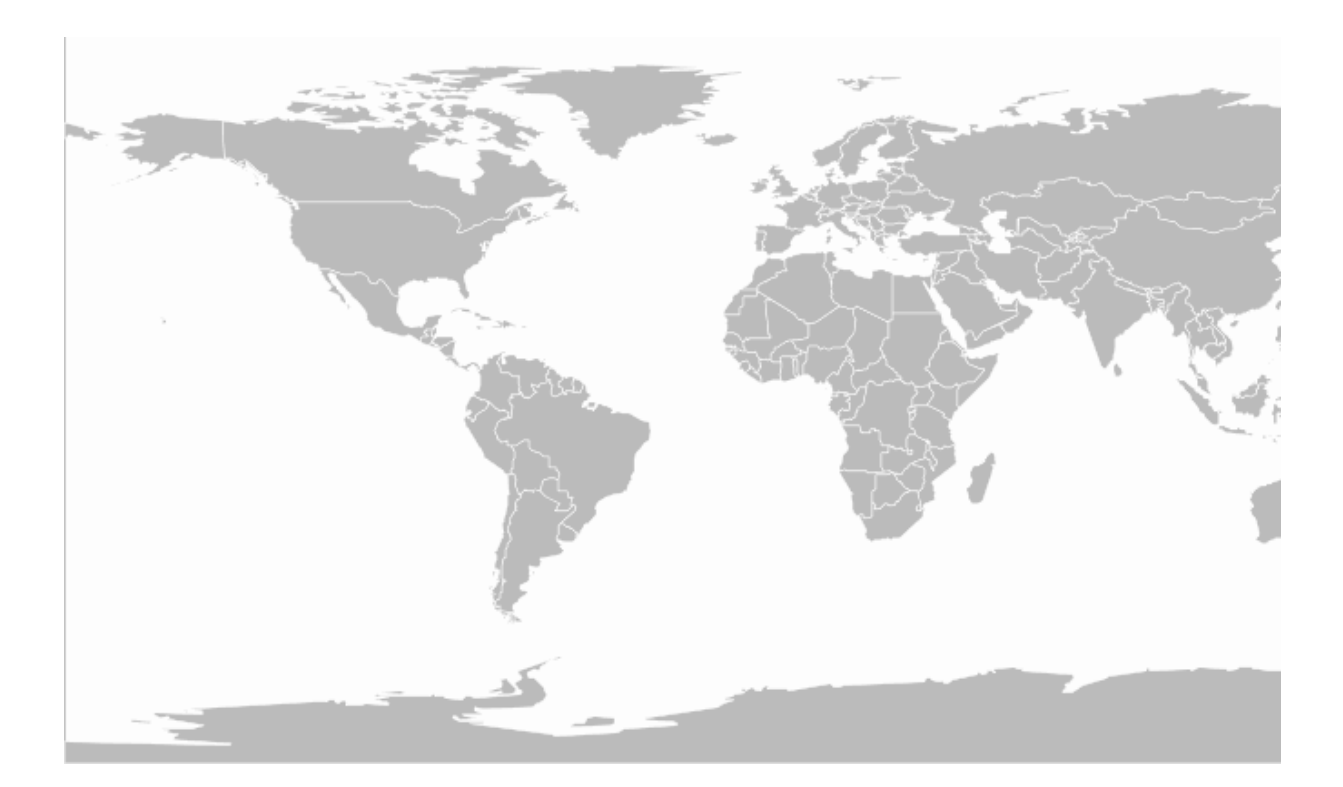

<!-- north america -->

 $\sim$ :-- cental america -- $>$ 

<!-- caribbean -->

<!-- south america -->

 $\left\langle -\right\rangle$  europe  $\left\langle -\right\rangle$ 

 $\left\langle -\right\rangle$  africa  $\left\langle -\right\rangle$ 

<areashape="poly"title="Kenya"alt="Kenya"href="#"coords="493,205,492,205,492,205,492,206,491,206,491,206,490 ,207,490,208,489,210,489,210,489,211,488,211,488,211,488,211,484,209,484,208,485,208,484,207,476,203,475,203 ,479,197,479,197,479,196,477,194,477,193,476,191,477,190,482,191,485,193,489,193,491,191,492,192,494,192,492 ,194,492,203,493,205,493,205,493,205" />

<!-- middle east -->

 $\left| \right|$  -- oceania -->

<!-- north asia -->

<!-- north asia -->

#### $\sim$ : $-$  south east asia  $-$

<areashape="poly"title="Brunai"alt="Brunai"href="#"coords="654,191,654,190,655,190,656,189,656,189,656,190,6 56,190,656,190,657,190,656,191,657,191,657,191,655,191,655,192,655,191,655,191,654,191,654,191,654,191,654,1 91,654,191" />